## Konfiguracja serwera stron WWW

Systemy operacyjne

## Przygotowanie:

**Udokumentuj swoje konfiguracje za pomocą zrzutów ekranu do pliku PDF!** Przygotuj wirtualną maszynę z systemem openSUSE dla zadań. Twoja maszyna powinna mieć kartę sieciową **NAT jako pierwszą** oraz kartę sieciową **wewnętrzną jako drugą**. Podpisz maszynę wirtualną swoim imieniem oraz nazwiskiem zmieniając nazwę komputera za pomocą **hostnamectl**. Dla karty sieciowej wewnętrznej ustaw adresacje odpowiednio: IP: **172.16.x.1**, Maska podsieci: **255.255.255.0,** Brama: **taka sama jak adres IP**. Zaraz obok systemu **openSUSE** przygotuj wirtualną maszynę z systemem **Windows 11 Client**, który będzie testerem Twojego serwera. W tej maszynie ustaw kartę sieciową pierwszą jako **wewnętrzną**. Podpisz maszynę wirtualną swoim imieniem oraz nazwiskiem zmieniając nazwę komputera w panelu sterowania. Dla karty sieciowej wewnętrznej ustaw adresacje odpowiednio: IP: **172.16.x.2**, Maska podsieci: **255.255.255.0,** Brama: **taka sama jak adres IP serwera.** 

## Zadanie:

Zainstaluj usługę **apache2** w systemie openSUSE oraz skonfiguruj tą usługę następująco (pamiętaj wykonać zrzut ekranu każdej konfiguracji):

- Stwórz folder dla tej usługi na ścieżce **/strona**
- Utwórz w katalogu **/strona** plik **index.html** w którym zapiszesz ten kod:

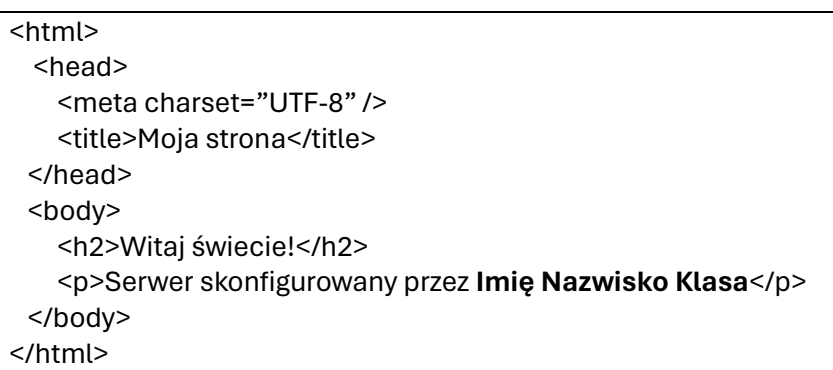

- Ustaw prawa do katalogu **/strona** na 555,
- Ustaw prawa do pliku **index.html** na 444,
- Z konfiguracji serwera HTTP odczytaj **użytkownika** i **grupę**, na prawach których działa serwer HTTP,
- Ustaw właściciela i grupę, na prawach których działa serwer HTTP
	- o dla katalogu **/strona**
	- o dla pliku **index.html**
- Zmień port, na którym działa serwer HTTP na **8080,**
- Zmień lokalizację głównej witryny Web na **/strona**
- Skonfiguruj zaporę sieciową tak, aby serwer WWW był widoczny na zewnątrz w systemie Windows.

Jako sprawdzenie działania serwera WWW wejdź na przeglądarce w systemie Linux oraz Windows na adres IP Twojego serwera i udokumentuj jej działanie zrzutami ekranu. Zapisz na koniec plik PDF ze wszystkimi zrzutami.